## **Інструкція з підключення до платформи** Human Школа

**1.** Відкрити пошту та знайти лист *Запрошення*

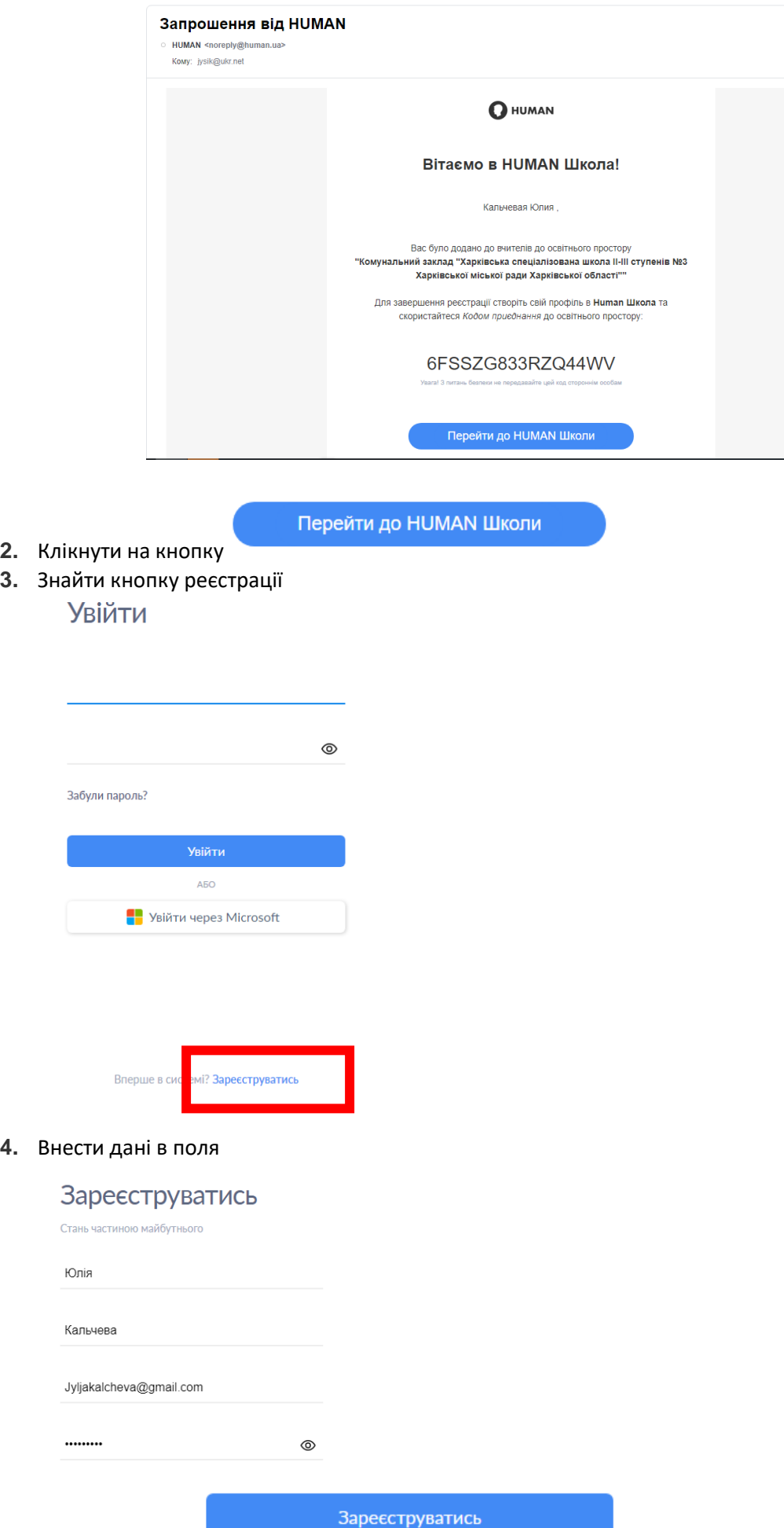

**5.** Клікнути кнопку

 $2.$ <br> $3.$ 

**4.** 

- **6.** Клікнути кнопку
- **7.** Знайти лист підтвердження вашої пошти

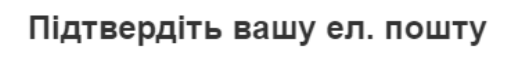

Будь ласка для підтвердження вашої ел. пошти натисніть на кнопку

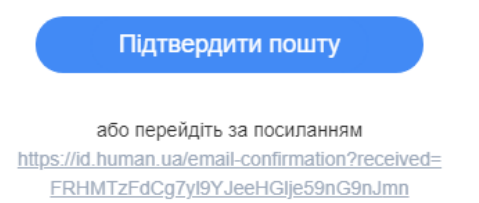

**8.** Перейти на платформу та додати код нашого навчального закладу

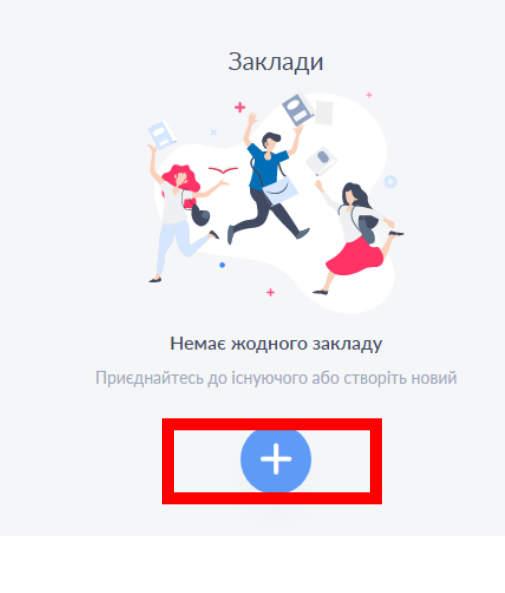

## Приєднайтесь

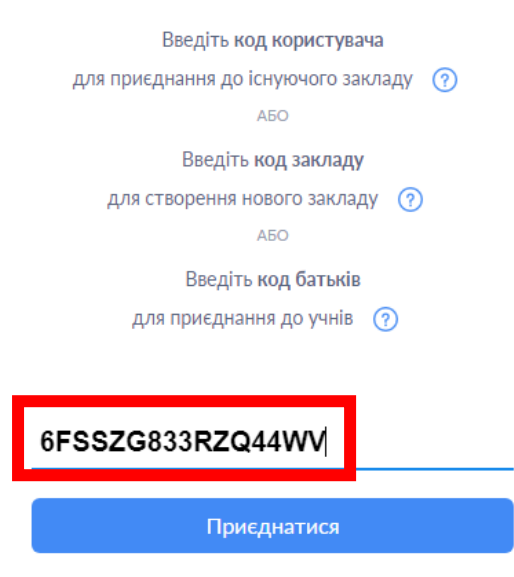

**КОД у кожного свій, той який надійшов у листі Запрошення!!!!**